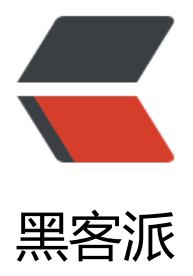

# C# 开发一个简单[的 Win](https://hacpai.com)dow Service 入门

作者: hi-asan

- 原文链接:https://hacpai.com/article/1519978875853
- 来源网站:[黑客派](https://hacpai.com/member/hi-asan)
- 许可协议:[署名-相同方式共享 4.0 国际 \(CC BY-SA 4.0\)](https://hacpai.com/article/1519978875853)

# **开始**

# **创建项目**

创建一个Windows服务的项目

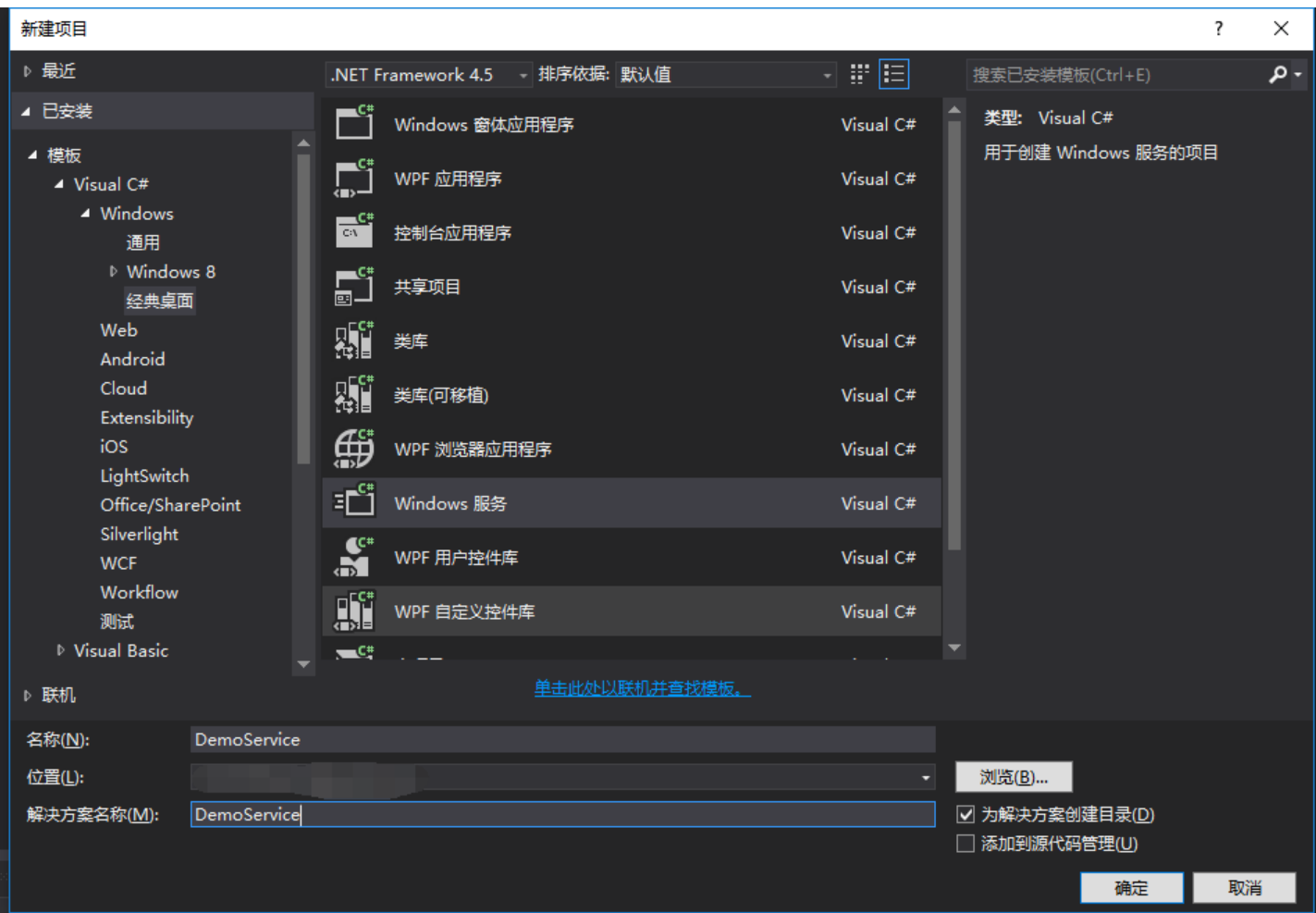

#### 创建成功后的目录结构

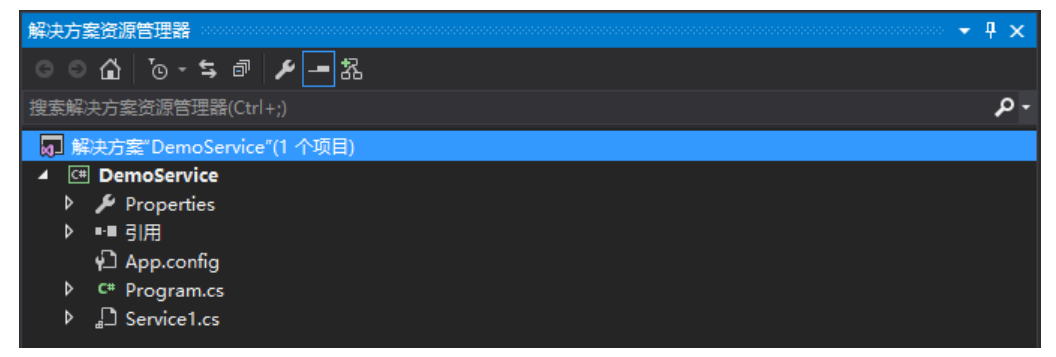

App.config 应用程序配置文件

Program.cs 程序入口文件

Service1.cs WindowService 主文件

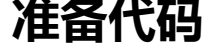

### **创建日志类**

#### 创建一个日志类**LogHeper.cs** class LogHelper { public static void Info(string msg) { if (!Directory.Exists("C:\\DemoServiceLog")) Directory.CreateDirectory("C:\\DemoServiceLog"); string file = "C:\\DemoServiceLog\\" + DateTime.Now.ToString("yyyy-MM-dd") + ".log"; if (!File.Exists(file)) { StreamWriter sw = File.AppendText(file); sw.Close(); } while (true) { try { StreamWriter sw = File.AppendText(file); sw.WriteLine(DateTime.Now.ToString("HH:mm:ss.s") + " " + msg); sw.Close(); break; } catch (Exception e)  $\overline{\phantom{a}}$  System.Threading.Thread.Sleep(50); continue; } } } }

# **调整Service类**

在强迫症的驱使下将**Service1.cs**改名为**Service.cs**

#### 同时**Program.cs**类中也需要指定**Service.cs**

```
static class Program
{
  /// <summary>
  /// 应用程序的主入口点。
  /// </summary>
  static void Main()
  {
   ServiceBase[] ServicesToRun;
   ServicesToRun = new ServiceBase[]
\overline{\phantom{a}} new Service()
```
 }; ServiceBase.Run(ServicesToRun); } }

是的,它可以在ServiceBase里面指定多个服务。在这个Demo里面我们只运行一个。

### **编写服务程序的事件**

#### 右键**Service.cs**类查看代码

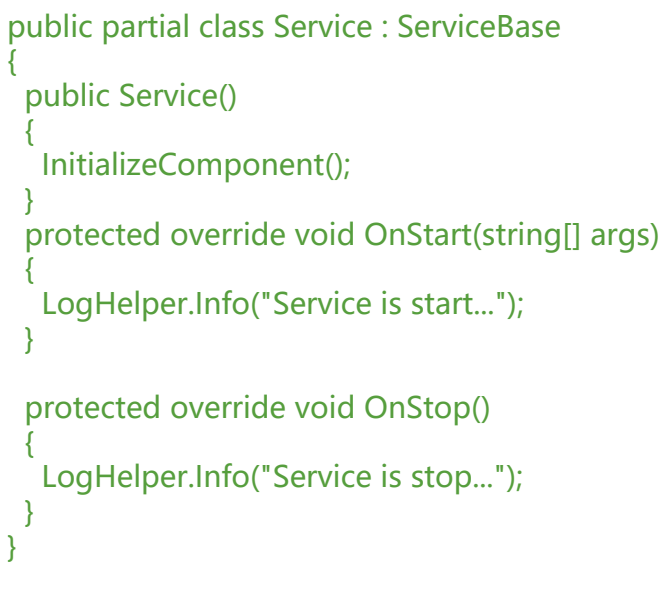

默认重写了两个事件 ,一个服务启动(OnStart)事件,一个服务停止事件(OnStart)

| $\mathcal{D}_k$ OnSessionChange(SessionChangeDescription changeDescription) |
|-----------------------------------------------------------------------------|
|                                                                             |
|                                                                             |

还支持 暂停,继续,电源关闭等事件

需要注意一点的是,在这些事件中的代码千万不能出现堵塞以及死循环的代码。否则会导致启动或停 失败。甚至卸载都会出现问题。

曾不小心在启动事件中,监听了一个端口,堵塞在那里,导致启动不成功。卸载过程中提示目标服务 被标记为删除,最后通过删除注册表信息才得以卸载。

## **服务的安装与卸载**

### **服务的信息配置**

目前一个简单的WindowService算是完成。在启动和关闭的时候将记录在日志当中。

那么怎么让他安装在用户的机器上呢?

其实也很简单,首先双击**Service.cs**

在激活的标签页里面右键添加安装程序

#### 项目目录里面会多出一个**ProjectInstaller.cs**项,双击后出现

ProjectInstaller.cs [设计] 中 X LogHelper.cs Service.cs  $\overline{\mathbf{P}}$  serviceInstaller1 ServiceProcessInstaller1

选中**serviceProcessInstaller1** 选择**Account**为**LocalSystem**

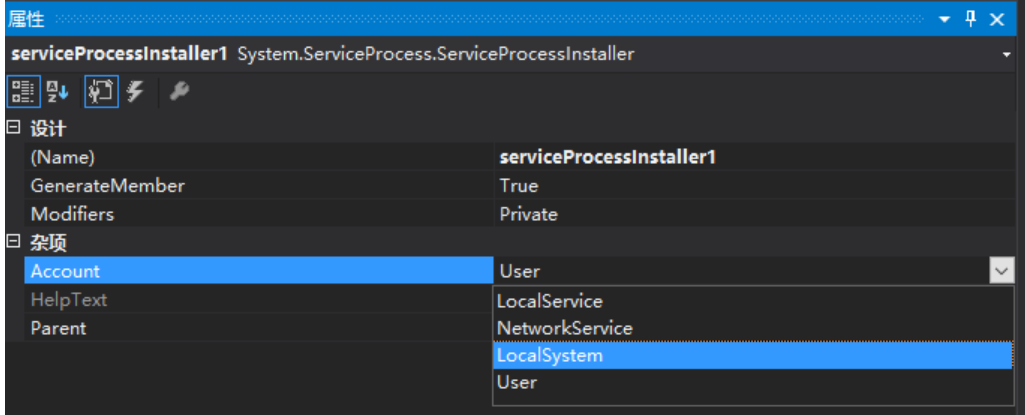

#### 选中**serviceInstaller1** 后配置服务信息

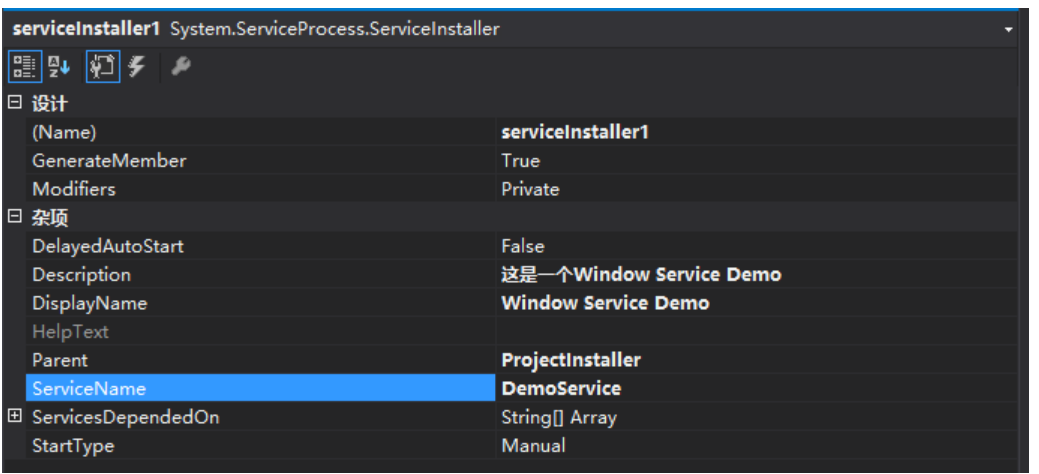

Description 服务描述

DisplayName 给用户的一个友好名称

ServiceName 服务的名称

### **服务安装与卸载批处理文件**

#### 创建一个install.bat文件

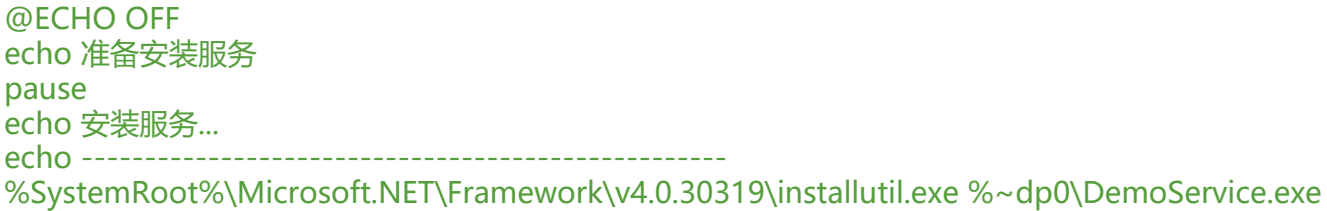

net start DemoService sc config DemoService start=auto echo -------------------------------------------------- echo 安装服务成功! pause

调用.NET Framework 的installutil.exe程序进行安装服务

安装成功后通过net start DemoService 启动服务

sc config Demoservice start=auto 配置服务的启动类型为自动, 相当于开机启动

创建一个uninstall.bat文件

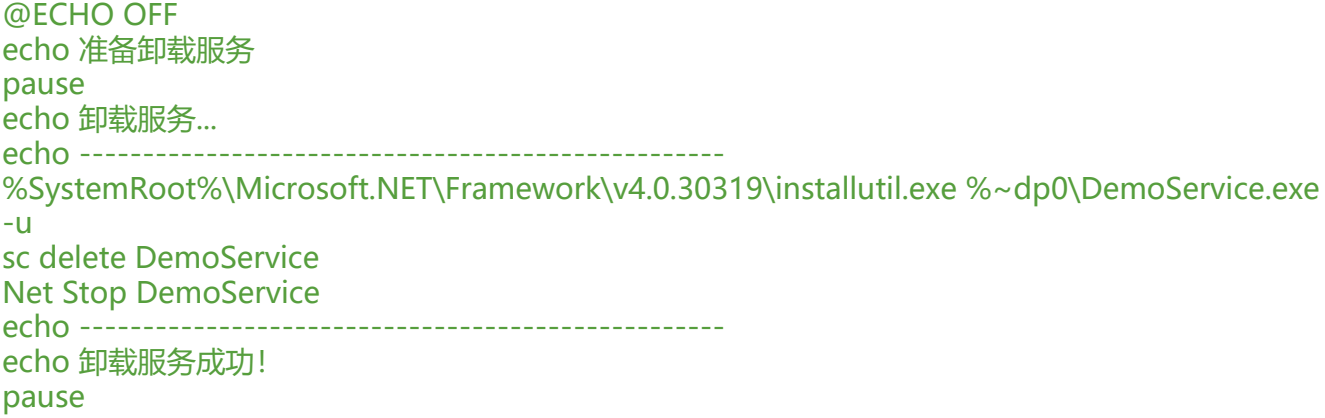

将这两个文件与项目生成出来的DemoService.exe放在同级目录下,右键已管理员方式运行即可完成 装与卸载。

在C盘产生的日志文件中也记录了我们在代码中输出的信息

Win+R 输入service.msc即可找到安装成功的服务

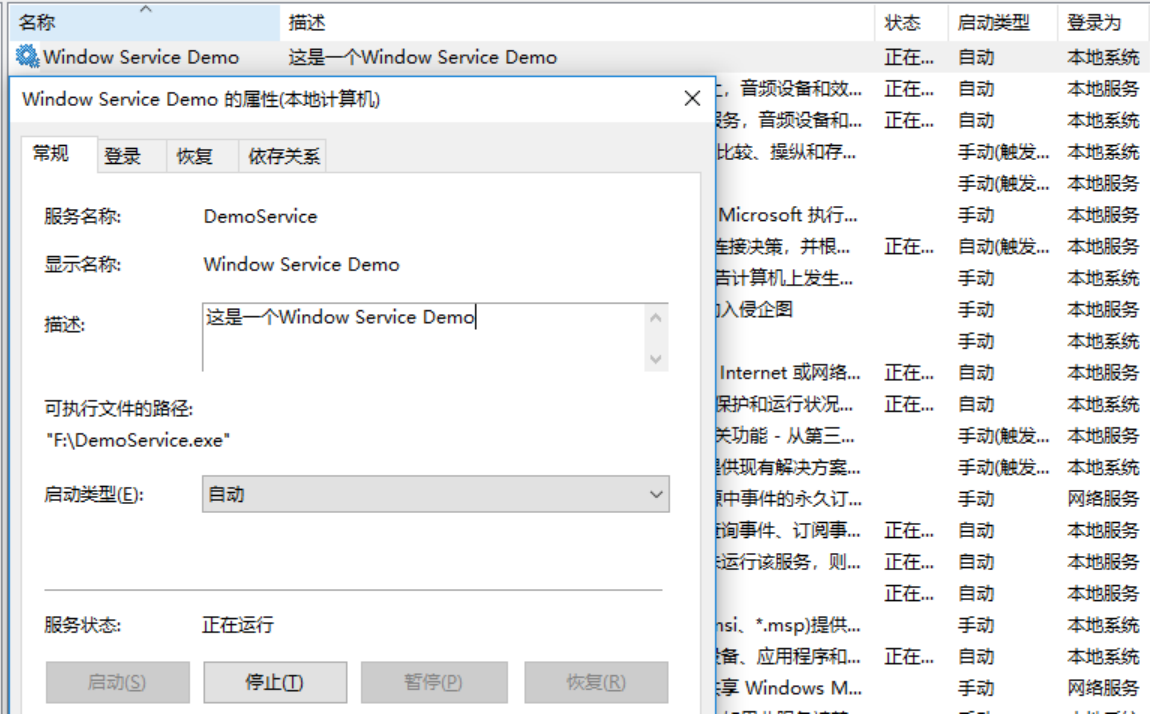

其中 **Window Service Demo**只是一个友好的名称而并非服务真正的名称

真正的名称在我们刚刚在**serviceInstaller1**配置的**ServiceName**

# **结语**

一个简单的Window Service 就已经完成了。虽然他并没有完成什么特别令人有成就感的行为,也没 做出什么惊天地泣鬼神的操作。

但这只是一个引子。一个Window Service入门的引子。通过Window Service我们可以做很多有意思 事情。

我主要是做JAVA WEB开发的,大家都知道浏览器最初设计为了安全考虑,浏览器上所执行的脚本是 允许和用户的机器交互的,也仅仅是缓存一些东西而已,对用户威胁不大。

举一个简单的例子,浏览器上传文件,可以说是都是用户自主触发的,都是经过用户的同意的。正常 况下是不可能自动将用户的文件上传上去。

最早浏览器与客户端交互的一个中间件叫做**OCX**控件或**ActiveX**控件,或许还有其他的控件。但是他 只能在那个令人诟病的IE浏览器上使用。

后面我将会写一篇关于通过Window服务让浏览器与客户端交互的一个案例。满足一些特殊需求。